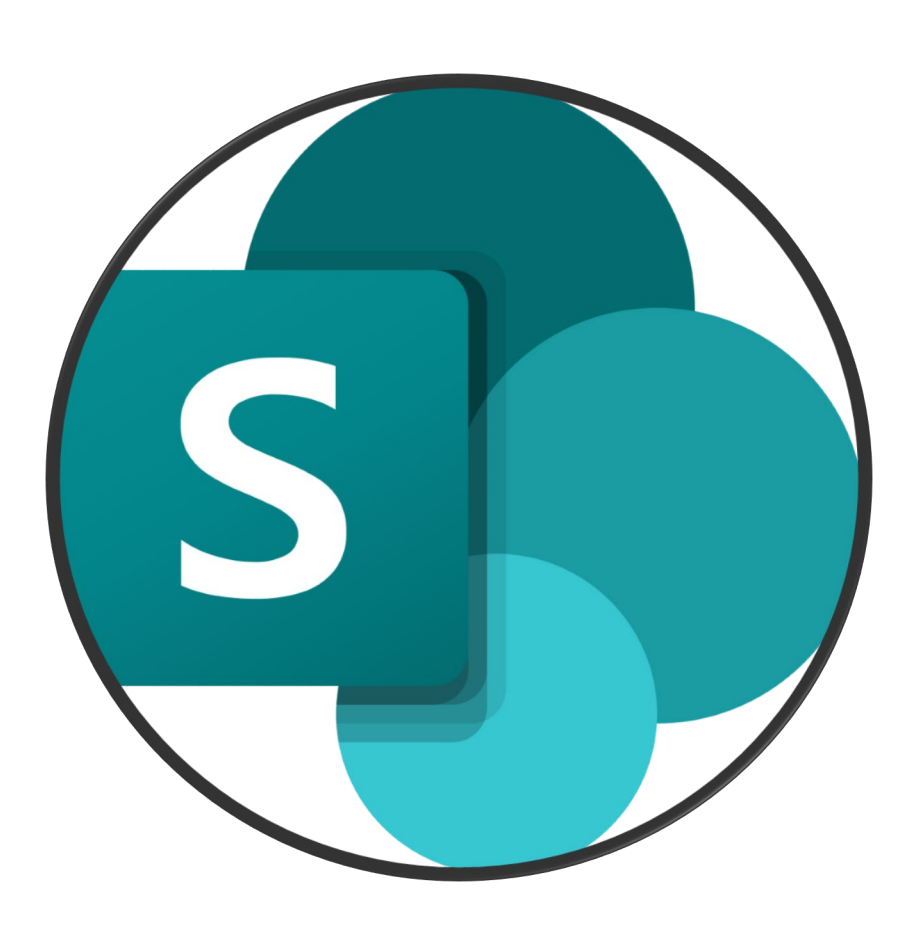

# **OFFICE 365**

# **MICROSOFT SHAREPOINT**

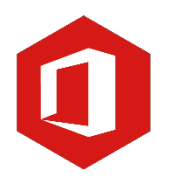

**AAN DE SLAG MET DIGITALE VAARDIGHEDEN**

**TRAINING: OFFICE**

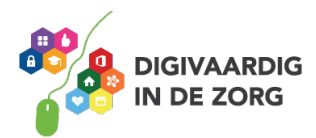

 $\boldsymbol{0}$ 

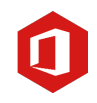

# MICROSOFT SHAREPOINT

In dit werkblad leer je werken met Microsoft SharePoint. SharePoint is een programma van Microsoft Office 365 waarbij je op een veilige manier bestanden kan delen met je team. Je kan hiermee belangrijke informatie uitwisselen met elkaar. Het is een gebruiksvriendelijk en toegankelijk programma die je helpt samenwerken met je team. Je kan dit werkblad alleen doen of met je digicoach. Succes!

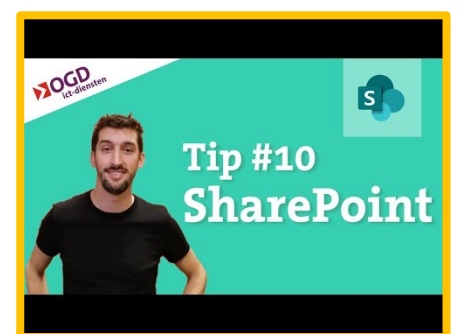

Bekijk voordat je begint met de opdrachten het volgende filmpje: Zoek het filmpje *'#10 Sharepoint Sharepoint Tips – Wat is Sharepoint? Bestanden opslaan, aanmaken en samen bewerken – Office 365*' op YouTube. Of klik hiernaast op de video.

# Opdracht 1: Sharepoint

Beschrijf in jouw eigen woorden wat het doel is van Sharepoint.

# Opdracht 2: Werken met SharePoint

Gebruiken jullie Sharepoint in jouw team? Waarvoor gebruiken jullie het? Als je het nog niet gebruikt, bedenk dan waarvoor je het zou kunnen gebruiken in jouw team.

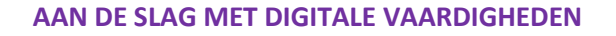

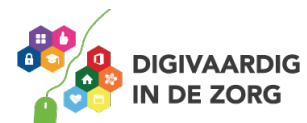

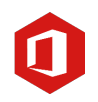

## Opdracht 3: Aan- en afmelden en bestanden toevoegen of uploaden

Zoals in het filmpje in de inleiding te zien is, is de eerste stap bij het gebruiken van SharePoint het inloggen. Als je naar [www.office.com](http://www.office.com/) gaat, kan je inloggen met je inloggegevens van werk. De afbeelding hieronder, is het scherm op SharePoint waar je de documenten toevoegt. Als je iets wilt delen met je collega's, doe je dat vanaf deze pagina. Je kan hier bijvoorbeeld bestanden uploaden van de overdracht naar de volgende dienst, formats van brieven of het kantinerooster. Alles wat je wilt delen met je collega's kan je hier terugvinden.

In de foto staan verschillende cijfers geschreven. Vul in of de stellingen waar of niet waar zijn.

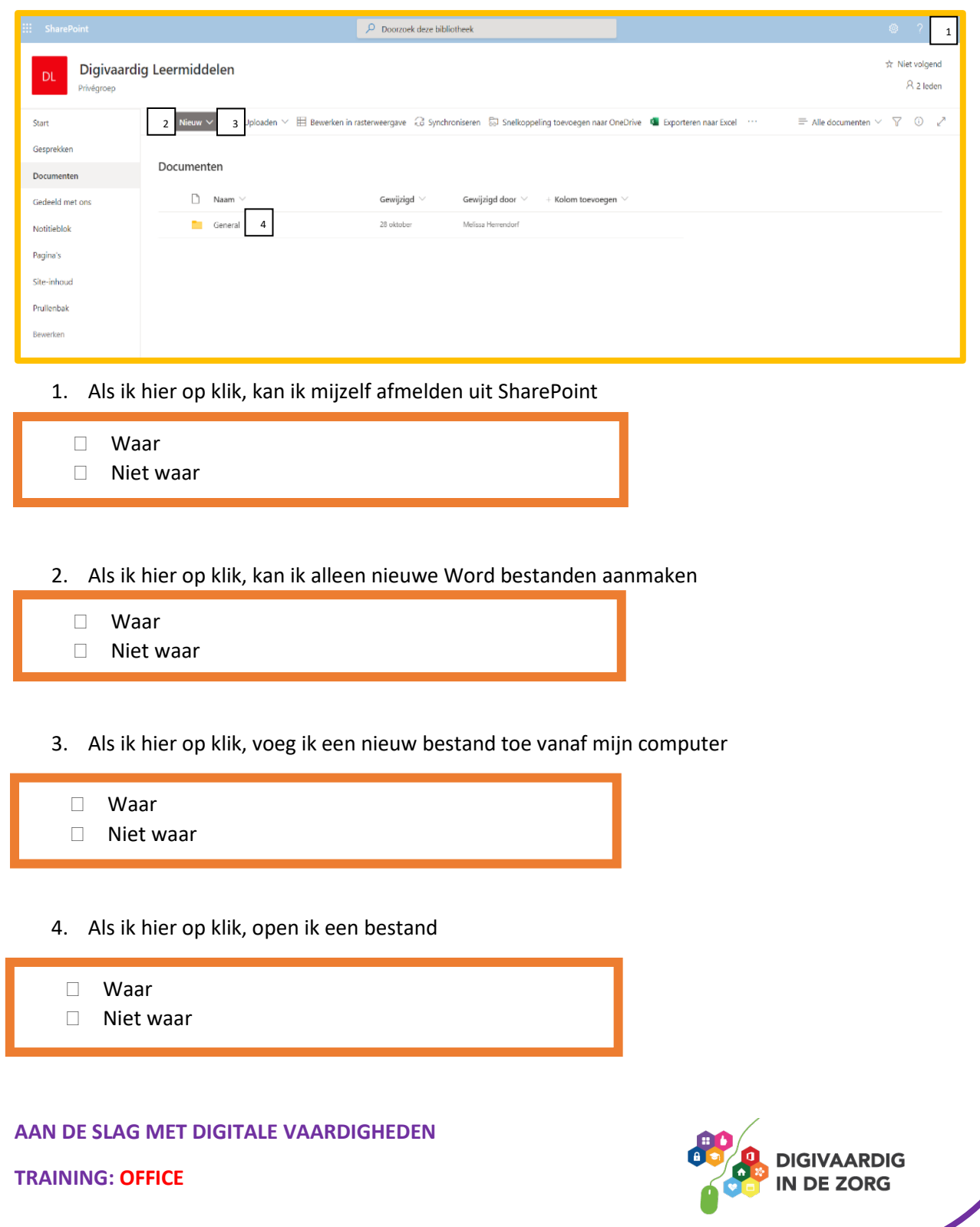

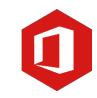

# Opdracht 4: Overzicht begrippen SharePoint

Vul de kruiswoordpuzzel over de begrippen van SharePoint in. Gebruik de volgende begrippen: Aanmelden, mappen, Sharepoint, samenwerken, uploaden en nieuw.

- 1. Het doel van SharePoint is ……………. met je team
- 2. Het tegenovergestelde van uitloggen is …………..
- 3. Hierin orden je de bestanden in SharePoint
- 4. Hier klik ik op als ik een nieuw bestand wil toevoegen
- 5. Hier klik ik op als ik een nieuw bestand van de computer wil toevoegen
- 6. Het programma om bestanden te delen

## Opdracht 5: Bestanden intern en extern beveiligd delen

Een functie van SharePoint is dat je bestanden veilig kan delen. Je wilt namelijk niet dat de informatie van jouw zorginstelling gelezen wordt door mensen die niet in jouw team werken. Als je informatie in jouw team gedeeld wordt, is dat interne informatie. Je kan denken aan gegevens over patiënten/cliënten. Bij een overdracht is het belangrijk dat alleen jouw collega's deze informatie lezen, de mensen buiten jouw team niet! Als je informatie buiten jouw team wilt delen, heet dat externe informatie. Soms is het belangrijk dat deze informatie beveiligd gedeeld wordt. Als je een bestand wilt delen met patiënten/cliënten bijvoorbeeld. Of aantekeningen van overleggen met andere zorginstellingen. Met SharePoint kan je interne of externe informatie beveiligd delen.

#### **AAN DE SLAG MET DIGITALE VAARDIGHEDEN**

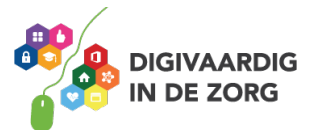

**TRAINING: OFFICE**

*1.Waar 2. Niet waar, je kan alle bestanden toevoegen. 3.Waar 4. Niet waar, je opent de map.*

*vraag 3 Antwoord*

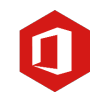

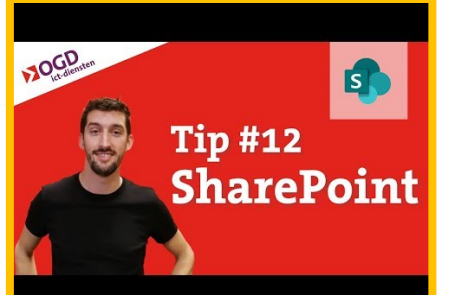

Klik op het filmpje hiernaast, over het delen van de bestanden: Of zoek het filmpje *'#12 SharePoint – Bestanden delen en synchroniseren SharePoint – Office 365'* op YouTube.

Bedenk drie bestanden die beveiligd intern gedeeld worden in jouw team. Bedenk daarna 3 bestanden die beveiligd extern gedeeld kunnen worden.

#### Interne bestanden

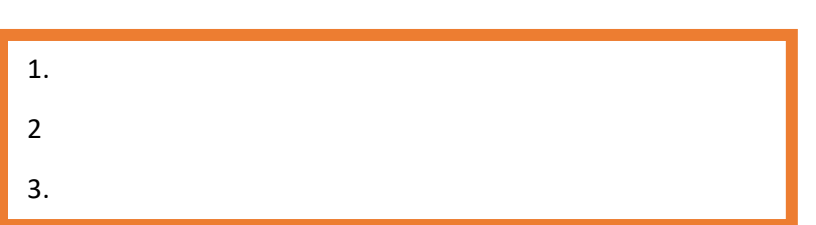

*1.Samenwerken 2.Aanmelden 3.Mappen 4.Nieuw 5.Upoaden 6.Sharepoint*

*4 vraag Antwoord*

#### Externe bestanden

j

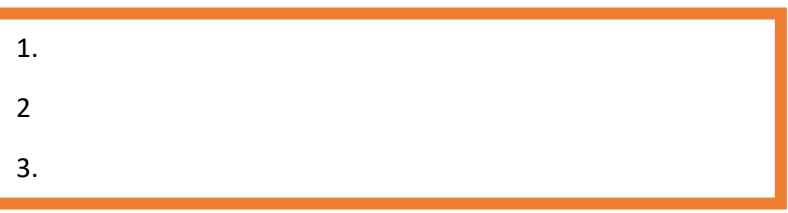

## Opdracht 6: Bestanden intern en extern beveiligd delen

Er zijn verschillende manieren hoe een bestand beveiligd kan worden voordat het verstuurd wordt. Als je meer wilt lezen over het beveiligd versturen van informatie, kan je het werkblad over Informatiebeveiliging & Privacy doorlezen. Hier leer je bijvoorbeeld mails te versturen via Zorgmail of Zivvr. Welke manieren van het beveiligd delen van bestanden kan jij gebruiken? Zet een kruisje (x) in de goede kolom. Let op: het kan dat jij niet alles hoeft te doen in jouw werk. Zet dan een kruisje in de derde kolom.

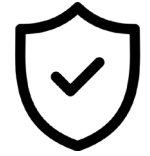

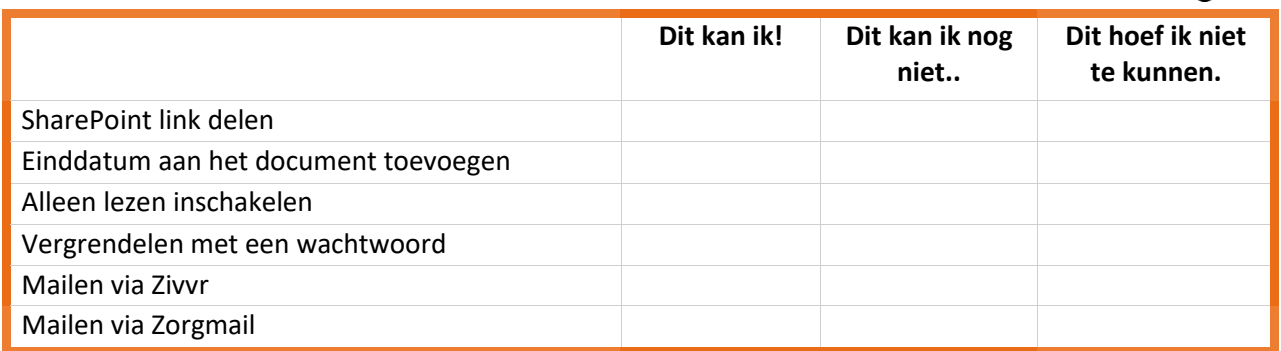

#### **AAN DE SLAG MET DIGITALE VAARDIGHEDEN**

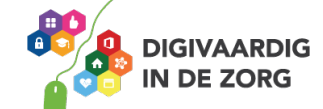

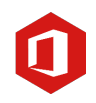

# Opdracht 7: Mappenstructuur in SharePoint

Stel jij hebt een SharePoint pagina voor jouw team. Je kan op SharePoint binnen je team verschillende groepen aanmaken. Je kan een groep aanmaken waar alle protocollen instaan. Maar bijvoorbeeld ook voor jouw afdeling een aparte groep. Binnen de groepen kunnen er mappen aangemaakt worden zodat alle bestanden niet 'los' in een groep staan. Dit maakt de groep overzichtelijk. Als je meer wilt oefenen met het aanmaken van een mappenstructuur, kan je het werkblad kan je het werkblad 'Bestanden opslaan, de basis' in de module 'Basisvaardigheden' doorlezen. We gaan voor deze opdracht zelf de mappenstructuur inrichten. Vul hieronder de drie mappen in die jij zou kunnen gebruiken op jouw werk. Bedenk daarna een bestand die je zou kunnen toevoegen in deze map.

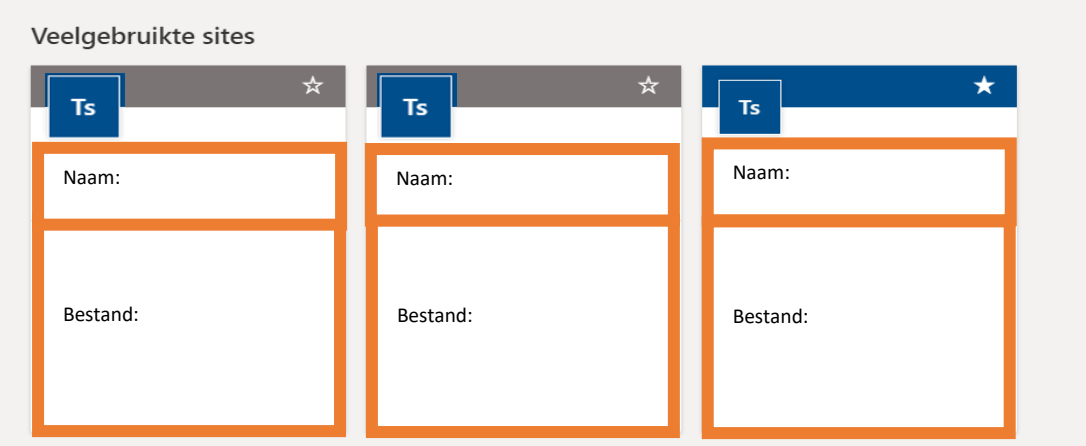

# Opdracht 8: Terugblik SharePoint

Je hebt nu geleerd wat SharePoint is. SharePoint heeft meer functies dan in dit werkblad besproken is. Je zult waarschijnlijk dingen tegen komen die je niet meteen begrijpt. Dit is bij iedereen het geval bij het gebruik van nieuwe programma's. Filmpjes opzoeken op YouTube of het stellen van vragen aan je digicoach kan je hierbij helpen.

# LET OP!

*Verwijder nooit zomaar een bestand van SharePoint. Als je dit doet, is het bestand voor iedereen verwijderd! Zorg dat je altijd een kopie hebt als back up.* 

Stel jij mag een interview doen met een expert op het gebied van SharePoint. Welke vragen zou jij dan stellen?

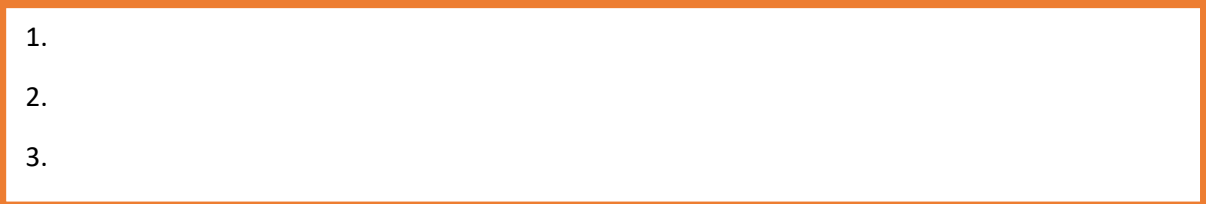

# Opdracht 9: Terugblik SharePoint

Doe een brainstormsessie met jezelf over dit werkblad. Denk aan alles wat jij in dit werkblad hebt geleerd en maak hier aantekeningen over. Wat vond jij het belangrijkste?

**AAN DE SLAG MET DIGITALE VAARDIGHEDEN**

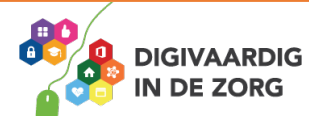

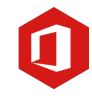

*Deze module is gemaakt door Melissa Herrendorf, werkzaam bij ZZA. In opdracht van Digivaardig in de Zorg. Heb je opmerkingen of vragen over dit lesmateriaal? Mail dan naar [info@digivaardigindezorg.nl.](mailto:info@digivaardigindezorg.nl)* 

*Beeld: freepik.com* 

**AAN DE SLAG MET DIGITALE VAARDIGHEDEN**

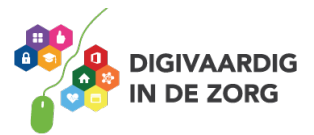